## Exhibit P

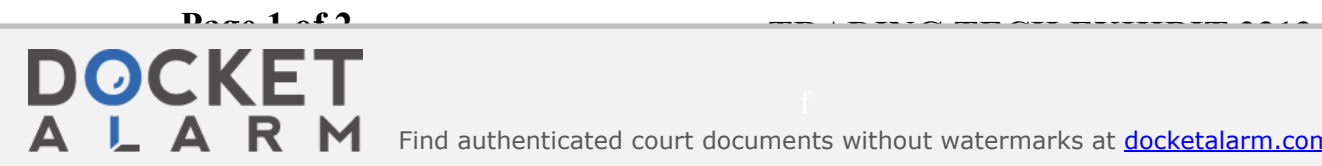

f<br>nts without watermarks at docketalarm col Find authenticated court documents without watermarks at docketalarm.com.

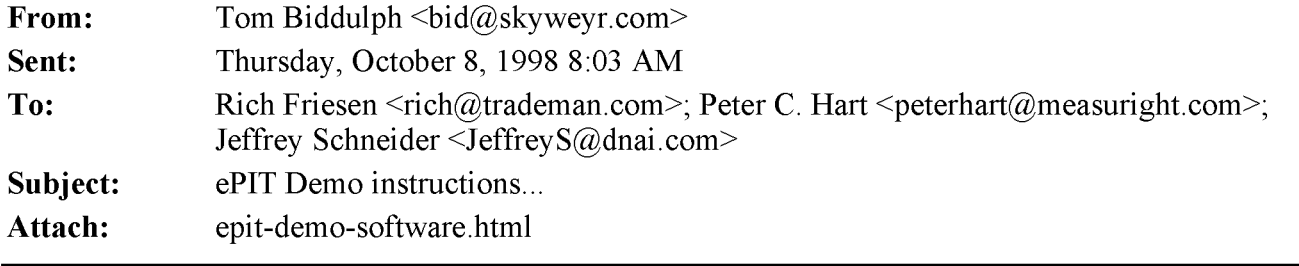

Here is an HTML page that contains instructions for setting up the ePIT demo (starting/stopping applications; copying/installing the software; ...).

Let me know if something is unclear or you need further details.

-bid-

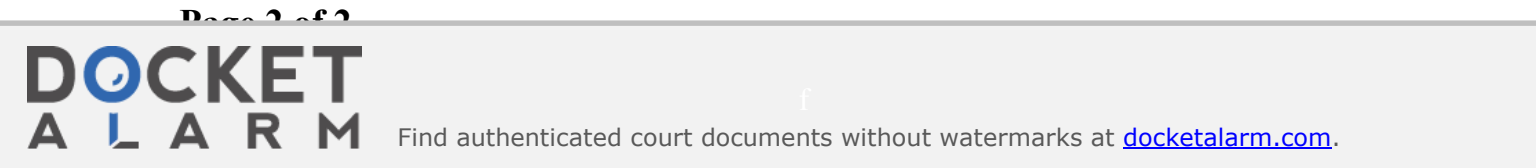

Find authenticated [court documents without watermarks](https://www.docketalarm.com/) at **docketalarm.com**.